## **Rozliczenie Faktur zaliczkowych (FaFz) z roku poprzedniego [12.01.2007]**

 W celu rozlicznie nierozliczonych jeszcze faktur zaliczkowych na przełomie roku, należy wykonać opisane poniżej czynności :

1. Zmienić podatnika na rok poprzedni.

2. W przeglądarce faktur użyć menu kontekstowego (prawy klawisz myszy), opcji " Export nierozliczonych Faktur zaliczkowych Fz"

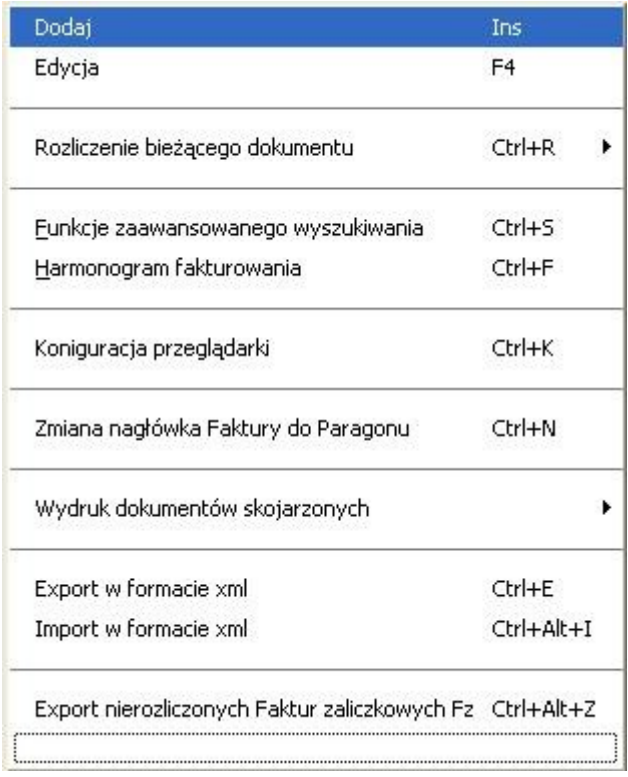

## 3. Zapisać wyexportowane pliki w określonej lokalizacji np. c:\temp\kameleon

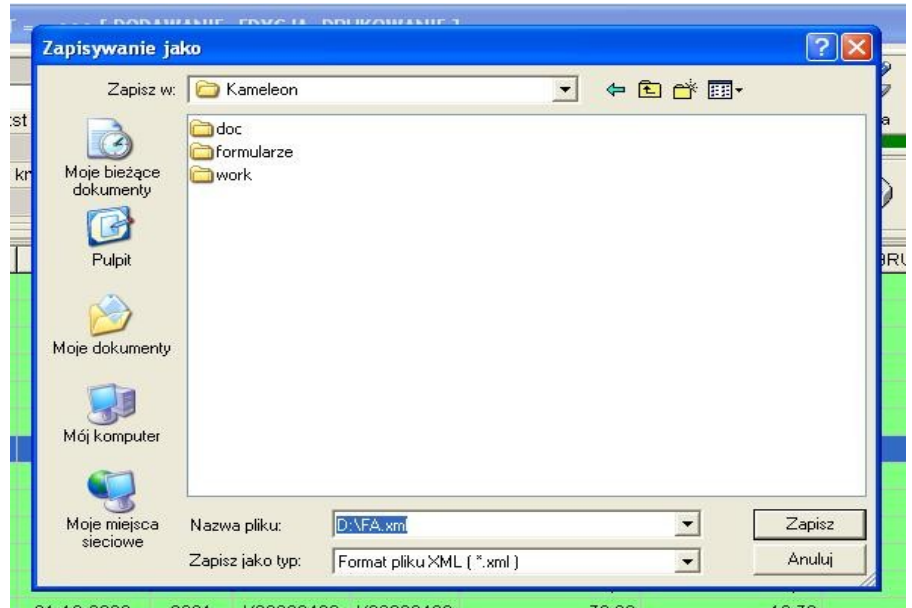

4. Następnie zmieniamy Podatnika na bieżącego (czyli aktywnego w danym roku obrachunkowym).

5. Wykonujemy operacje "Import w formacie xml"

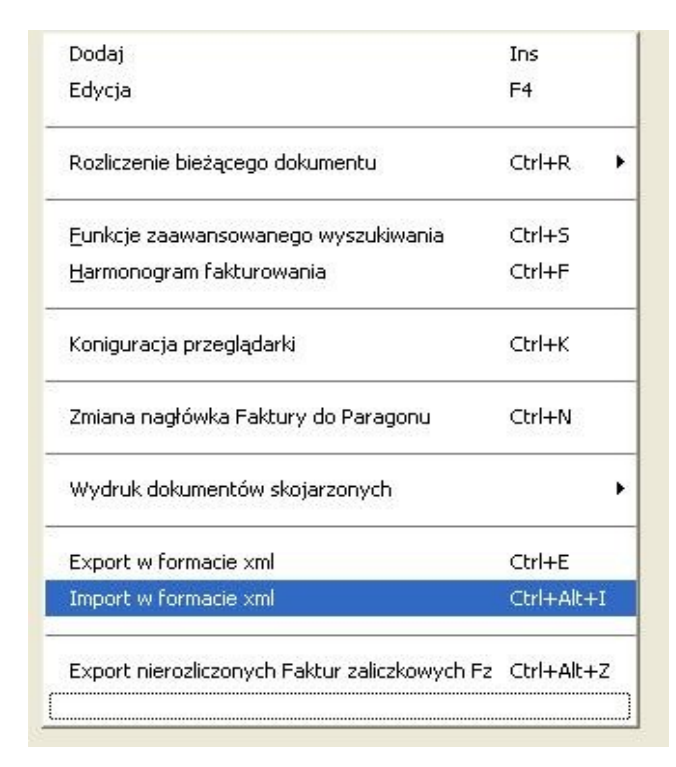

6. Po zakończeniu operacji mamy możliwość rozliczenia stworzonych w poprzednim roku obrachunkowym Faktur zaliczkowych.

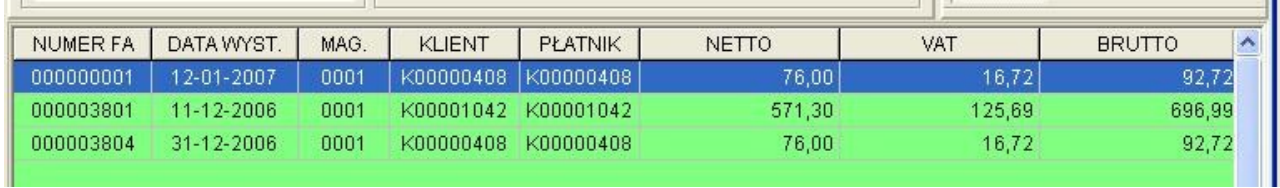